# BAXI

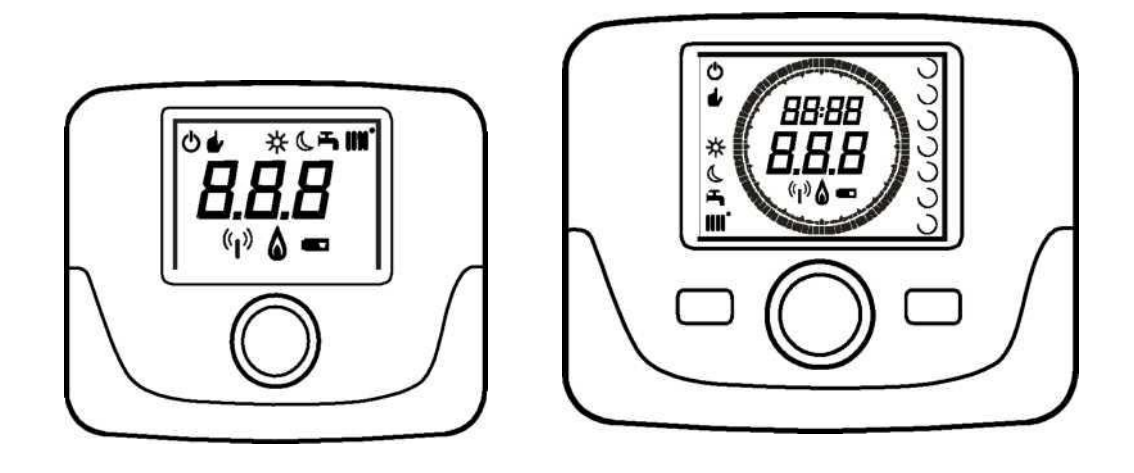

#### **Комнатный блок Вспомогательное оборудование для управления температурой в помещении**

Так как BAXI SpA постоянно стремится к совершенствованию своей продукции, она оставляет за собой право вносить изменения в информацию, содержащуюся в настоящем документа в любое время и без предварительного уведомления. Этот документ выдается исключительно ради информации и не должно быть рассматривается как договор с третьей стороной.

**\_\_\_\_\_\_\_\_\_\_\_\_\_\_\_\_\_\_\_\_\_\_\_\_\_\_\_\_\_\_\_\_\_\_\_\_\_\_\_\_\_\_\_\_\_\_\_\_\_\_\_\_\_\_\_\_\_\_\_\_\_\_\_\_\_\_\_\_\_\_\_\_\_\_\_\_\_\_\_\_**

**\_\_\_\_\_\_\_\_\_\_\_\_\_\_\_\_\_\_\_\_\_\_\_\_\_\_\_\_\_\_\_\_\_\_\_\_\_\_\_\_\_\_\_\_\_\_\_\_\_\_\_\_\_\_\_\_\_\_\_\_\_\_\_\_\_\_\_\_\_\_\_\_\_\_\_\_\_\_\_\_**

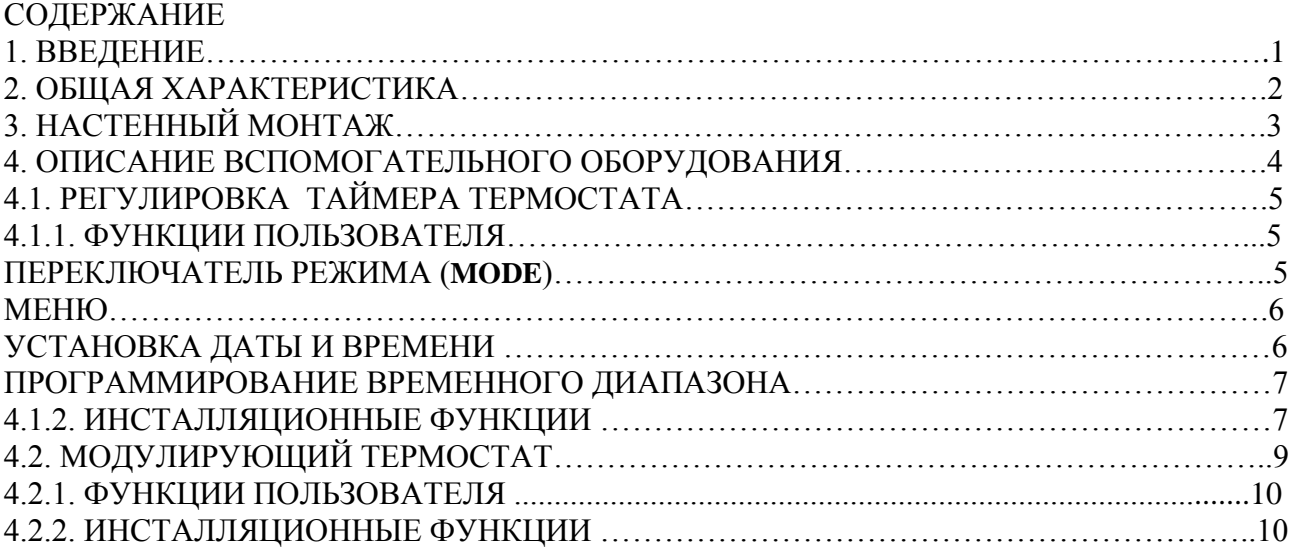

#### **1.ВВЕДЕНИЕ**

Вспомогательное оборудование комнатного блока используется для контроля температуры в помещении для обогрева. Он действует как модулирующий регулятор климата и может регулировать температуру котла для того, чтобы получить требуемую температуру в помещении как можно более эффективно. В программируемой версии (таймер термостата), также можно установить временные промежутки, чтобы запрограммировать время работы схемы отопления и ГВС, если аккумулирующий котел установлен. До 3-х комнатных блоков может быть использовано в системе отопления.

#### **2.ОБЩАЯ ХАРАКТЕРИСТИКА**

Комнатный блок имеет два меню и следующие функции:

#### **Пользовательское меню (раздел 4.1.1)**

- Регулировка температуры.
- Требуемая комнатная температура (комфорт).
- Снижение температуры в помещении (если это предоставляется при инсталляции).
- Температура ГВС (если он включен в инсталлятор).
- Временные промежутки (только для программируемого таймера).
- Ежечасное программирование отопления и горячей воды.
- Ежедневное или еженедельное программирование (устанавливается при инсталляции). Если ежедневное программирования используется, то цикл повторяется каждый день недели.
- 3 заданные почасовые программы, доступные для пользователя.
- Индикация температуры в помещении .
- Режим работы в отопления (Выкл. / Снижение / Комфорт / Авто).
- Режим работы ГВС (Вкл. / Выкл.).
- В режиме ожидания (Вкл. / выкл.), если только связанные с отопительным контуром 1 и установлен как мастер (см. раздел 4.2.2).
- Дата и время.

#### **Инсталляционное меню (раздел 4.1.2)**

- Локализация отопительного контура (1, 2, 3).
- Разбаланс температуры в помещении.
- Снижение температуры включения / отключения пользователем.
- Температура ГВС включить / отключить пользователем.
- Тип почасового программирования ГВС.

• Оптимизация функции отопление включение / выключение при переходе от комфорта к снижению температуры в помещении, и наоборот.

- Активация беспроводной связи (при наличии).
- Настройка отображения единицы измерения.
- Установка H5 контакта (параметр FH5).

#### **3. НАСТЕННЫЙ МОНТАЖ**

Перед установкой вспомогательного оборудования, обратитесь к руководству по использованию котла. Убедитесь, что вспомогательное оборудование относится к установленной модели котла. Продолжить следующим образом:

• Отключите котел от электросети.

• Протяните три провода от клеммника котла М2 через отверстие в основании В чтобы прикрепить к стене.

• Подключите провода 1-2-3 клеммника котла М2 к выводам (1) - (2) - (3) основного клеммника B соответственно.

• Закрепите базу B к стене с помощью расширительных зажимов и винтов в наличии вместе с вспомогательным оборудованием.

• Установите комнатный блок (модулирующий термостат C1 или модулирующий таймер термостата С2) к основанию, которое крепится к стене, стараясь не применять чрезмерную силу.

• Подключите котел и убедитесь, что комнатный блок включится.

Беспроводная версия  $(\phi)$  работает на 2 LRAA06 батареях (входят в комплект), как показано на следующем рисунке.

Когда появится символ **•••** , заряд будет длиться около 1 месяца, пока комнатный блок выключится.

ů *Беспроводный комнатный блок должен использоваться вместе со вспомогательным оборудованием "LED Interface kit" (Светодиодный интерфейсный набор). Чтобы настроить и установить устройство, обратитесь к инструкции, прилагаемой к продукту. Максимальное расстояние между светодиодным интерфейсом и комнатным блоком зависит от типологии дома. Для общей модели дома, правило трех этажей / стен может быть использовано, как показано на рисунке сбоку (пример, А: 1 этаж + 2 стены, пример, B: 2 этажа + 1 стене, пример, C: три этажа без стен).*

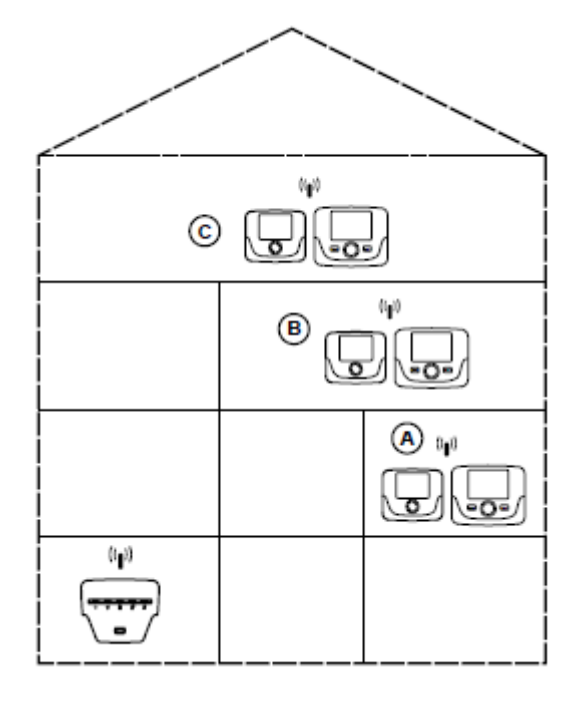

Для версии С2 (время термостата - см. рисунок ниже), провод 1 из котла клеммник M2 питает подсветку дисплея. Нет необходимости подключать этот провод, чтобы заработал комнатный блок.

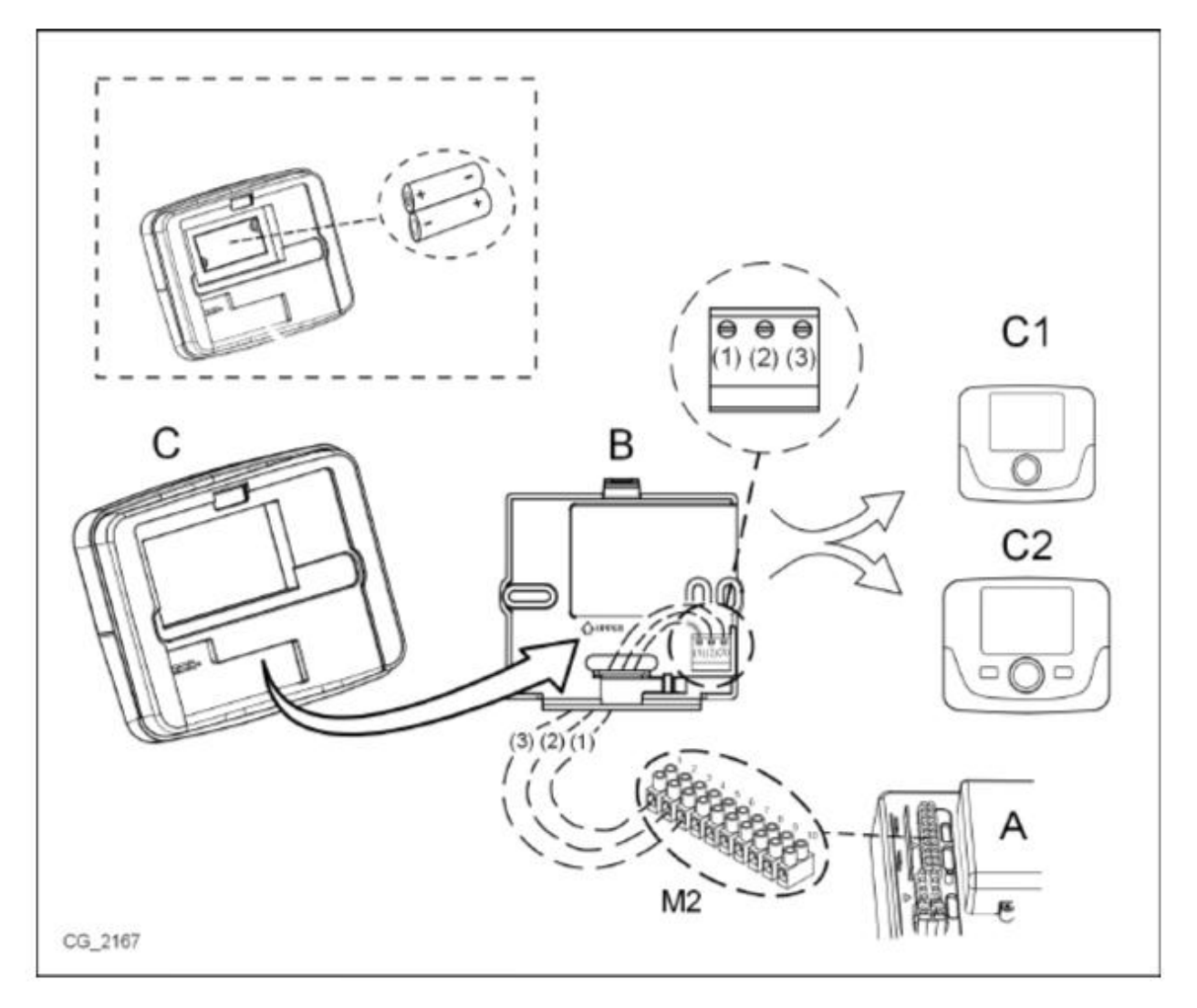

# **4. ОПИСАНИЕ ВСПОМОГАТЕЛЬНОГО ОБОРУДОВАНИЯ**

ů

*Чтобы временно изменить необходимую температуру в помещении, просто ручку и выберите новое значение. Эта модификация остается активной в течение всего текущего промежутка времени.*

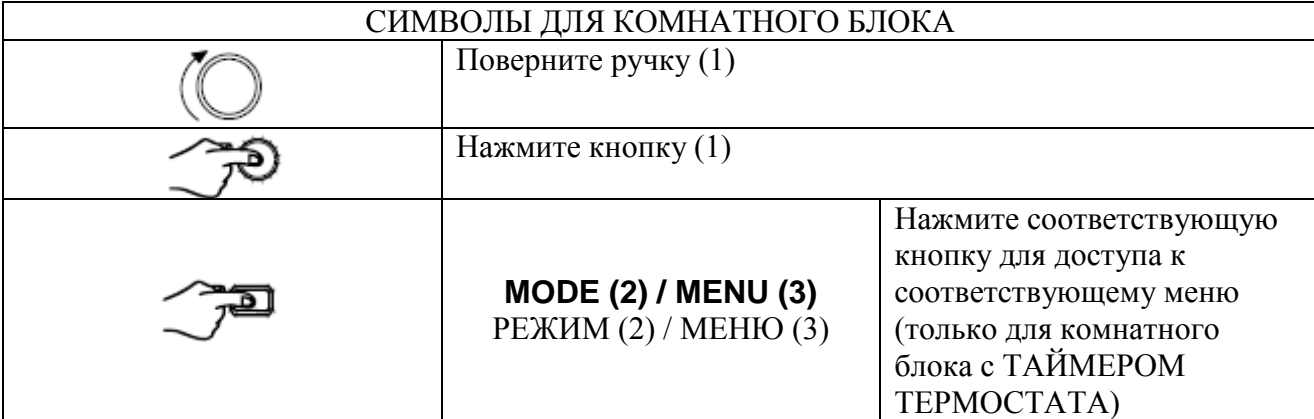

#### **4.1. РЕГУЛИРОВКА ТАЙМЕРА ТЕРМОСТАТА**

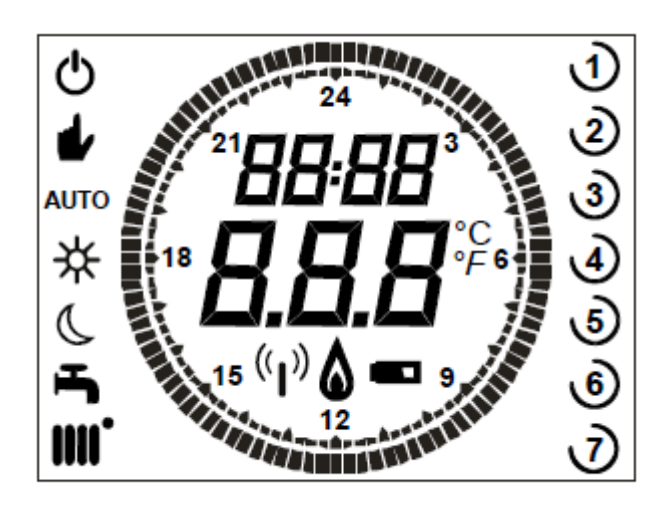

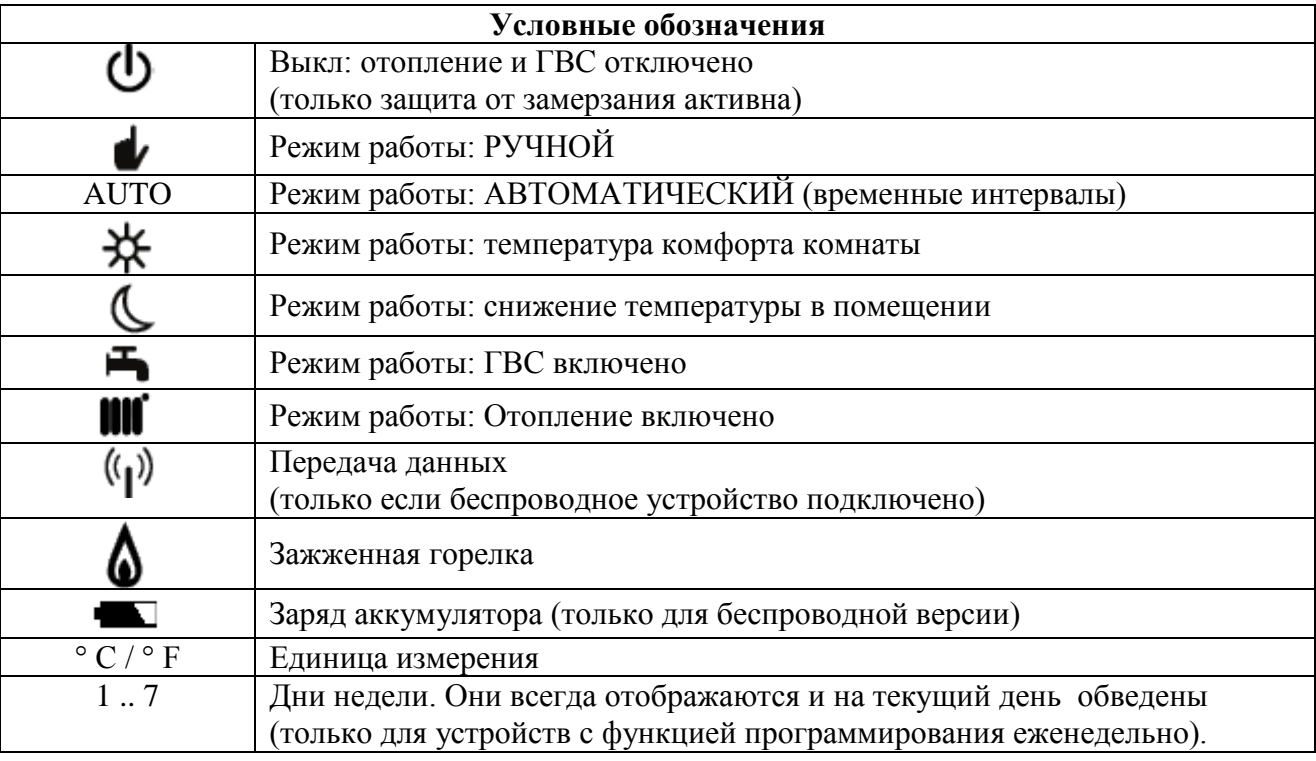

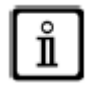

*Перед использованием вспомогательного устройства, установить дату и время, как описано в разделе 4.1.1 "Установка даты и времени".*

# **4.1.1. ФУНКЦИИ ПОЛЬЗОВАТЕЛЯ**

#### **ПЕРЕКЛЮЧАТЕЛЬ РЕЖИМА (MODE)**

Нажмите эту кнопку, чтобы изменить режим котла, с ГВС (если включено), а с отоплением.

### **ОТОПЛЕНИЕ**

•  $\mathcal{F}$  МОDE символ  $\mathcal{O}_{\text{MUTaerr}}$  на экране.

- $\mathbb{O}_{\text{Ha}}$  одну позицию: символ  $\mathsf{III}^*$ мигает на экране.
- $\mathbb{R}^3$ ручку и  $\mathbb{U}$ прокручивать режимы отопления, как описано в следующей таблице.
- $\mathcal{P}$ ручку для подтверждения.
- $\mathbb{Z}^{\mathbb{Z}}$  MENU для выхода из функции.

# **ГВС (если включено)**

- $\mathcal{D}$  MODE и  $\mathbb{O}_{\text{no}\text{-}n}$  часовой стрелке на одну позицию: символ  $\blacktriangleright$  начинает мигать.
- $\mathcal{D}_{\mathsf{D}}$ ручку и  $\mathbb O_{\mathsf{BKL}}$ ючить ON или отключить OFF подачу горячей воды.
- $\mathbb{T}^{\mathbf{\Sigma}}$  MENU для выхода из функции.

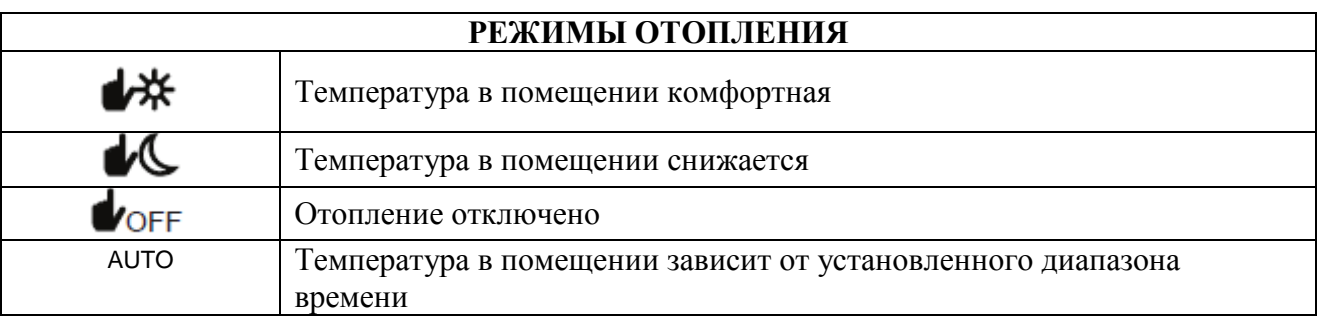

# **Кнопка MENU**

Нажмите эту кнопку, чтобы изменить значения температуры в режиме Отопления (и ГВС, если включено) и установить почасовое программирование (время и день недели).

- $\mathcal{D}$  MENU, а затем  $\mathbb{O}$  ручку для прокрутки параметров, которые будут изменены (см. следующую таблицу).
- $\mathbb{C}^{\mathfrak{D}}$  ручку, чтобы выбрать параметр для редактирования. Это начинает мигать.
- $\mathbb{O}_{\mathbf{D}}$  ручку, чтобы изменить значение и потом  $\mathbb{C}^3$ , чтобы подтвердить.
- $\mathbb{T}^{\mathbf{\Sigma}}$  MENU для выхода из функции.

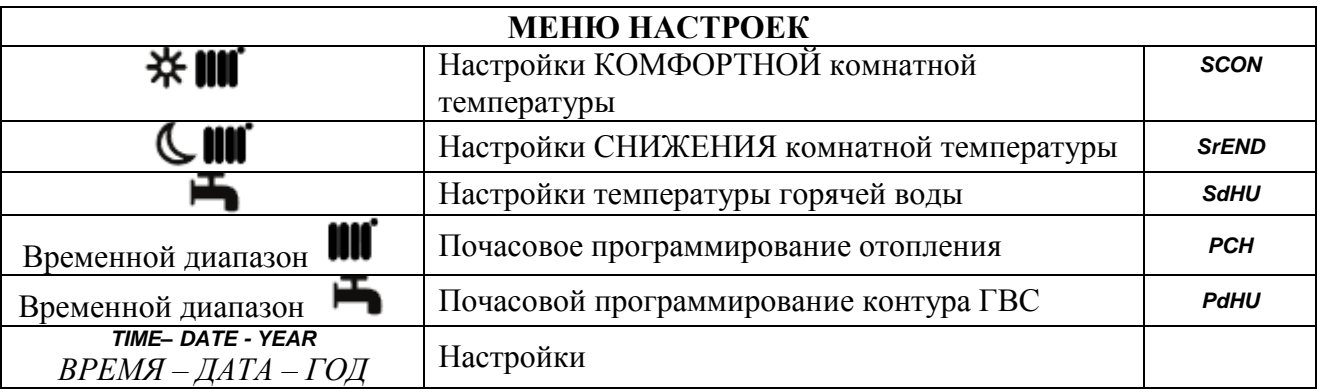

# **ПОРЯДОК УСТАНОВКИ ДАТЫ И ВРЕМЕНИ**

Чтобы установить день и время вспомогательного устройства, выполните следующие действия:

- $\cdot$   $\widehat{\supset}$  MENU
- $\mathbb{O}_{\text{4To6}}$  выбрать время, затем  $\mathbb{C}^3$ , время начнет мигать.
- $\mathbb{O}_{H3M}$ енить время,  $\mathbb{C}^{\mathfrak{D}}$  для подтверждения. Минуты начнут мигать. Выполните вышеописанную процедуру еще раз.
- $\mathbb{O}_{\text{B}}$  выбрать день повторите процедуру, описанную в предыдущем пункте.

•  $\mathbb{Z}^{\mathbf{\Sigma}}$  MENU для выхода из функции.

# **ПРОЦЕДУРА ПРОГРАММИРОВАНИЯ ВРЕМЕННОГО ДИАПАЗОНА**

Есть две разные версии наружного устройства, одна из которых ежедневные и еженедельные программы установленного диапазона и одна только для ежедневного программирования. Для обеих версий, есть три временных интервала Pr1, Pr2, Pr3 для программирования работы котла для отопления и горячей воды.

Выполните следующие действия для двух версий:

# *ЕЖЕНЕДЕЛЬНЫЙ*

1.  $\mathbb{Z}^{\mathbf{3}}$  MENU

2. О ручки пока номера недели отобразятся тогда  $\mathcal{D}$  то же самое, и ждать, пока число недели (справа от дисплея) начнет мигать.

3. Оручку, чтобы установить день (или группу дней) недели затем нажмите кнопку, чтобы подтвердить (день или дни, выбранные обводятся).

4. Сообщение Pr мигает  $\tilde{\mathcal{P}}$  кнопка затем  $\mathbb{O}_{T}$ от же самый, чтобы установить число (от 1 до 3), желаемого времени тогда  $\mathbb{C}^3$ ручка для подтверждения.

5. Сообщение On1 появляется на дисплее  $\tilde{\rightarrow}$  ручка для установки времени, когда котел должен быть включен в промежуток времени 1.

6. О ручку и повторите процедуру, описанную в предыдущем пункте, чтобы установить выключение котла в промежуток времени 1 (OFF).

- 7. О ручку и повторите процедуру, описанную в пункте 3.
- 8.  $\mathbb{Z}^{\square}$  MENU для возврата в предыдущее меню и продолжения.

# *ЕЖЕДНЕВНЫЙ*

1.  $\widehat{\mathbb{C}}^{\blacksquare}$  MENU

2. Оручку для выбора Рг тогда  $\mathcal{D}_{\text{pyHky }H}$  Оустановить номер (от 1 до 3), желаемого диапазона времени,  $\mathcal{P}$  ручка для подтверждения.

3. Сообщение On1 появляется на дисплее,  $\widehat{\mathbb{C}}^{\square}$  OK, чтобы установить время, когда котел должен быть включен в промежуток времени 1.

4.  $\mathbb O$  установить по часовой стрелке на одну позицию и повторите процедуру, описанную в

- п. 5, чтобы установить выключение котла в промежуток времени 1 (OFF).
- 5.  $\mathbb{O}_{\text{max}}$  установки и повторите процедуру, описанную в пунктах 5 и 6.
- 6.  $\widehat{\mathbb{C}}^{\square}$  MENU для возврата в предыдущее меню и продолжения.

# **4.1.2. ИНСТАЛЛЯЦИОННЫЕ ФУНКЦИИ**

Чтобы получить доступ к инсталляционному меню  $\mathbb{C}^3$  кнопку (или нажмите кнопку ОК) и удерживайте ее в течение приблизительно 6 секунд. Отображаемые параметр можно увидеть.

ручку так как указано в таблице ниже.

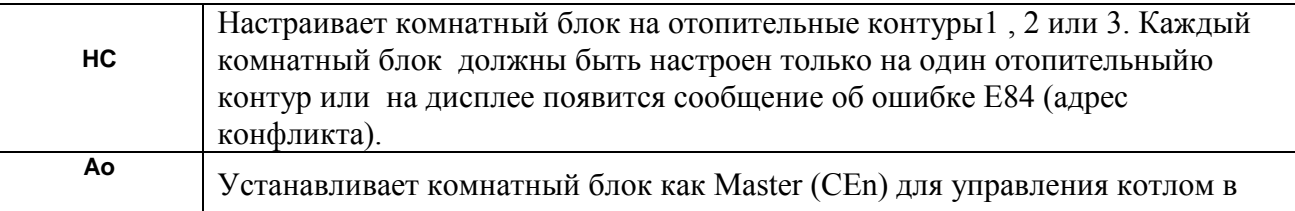

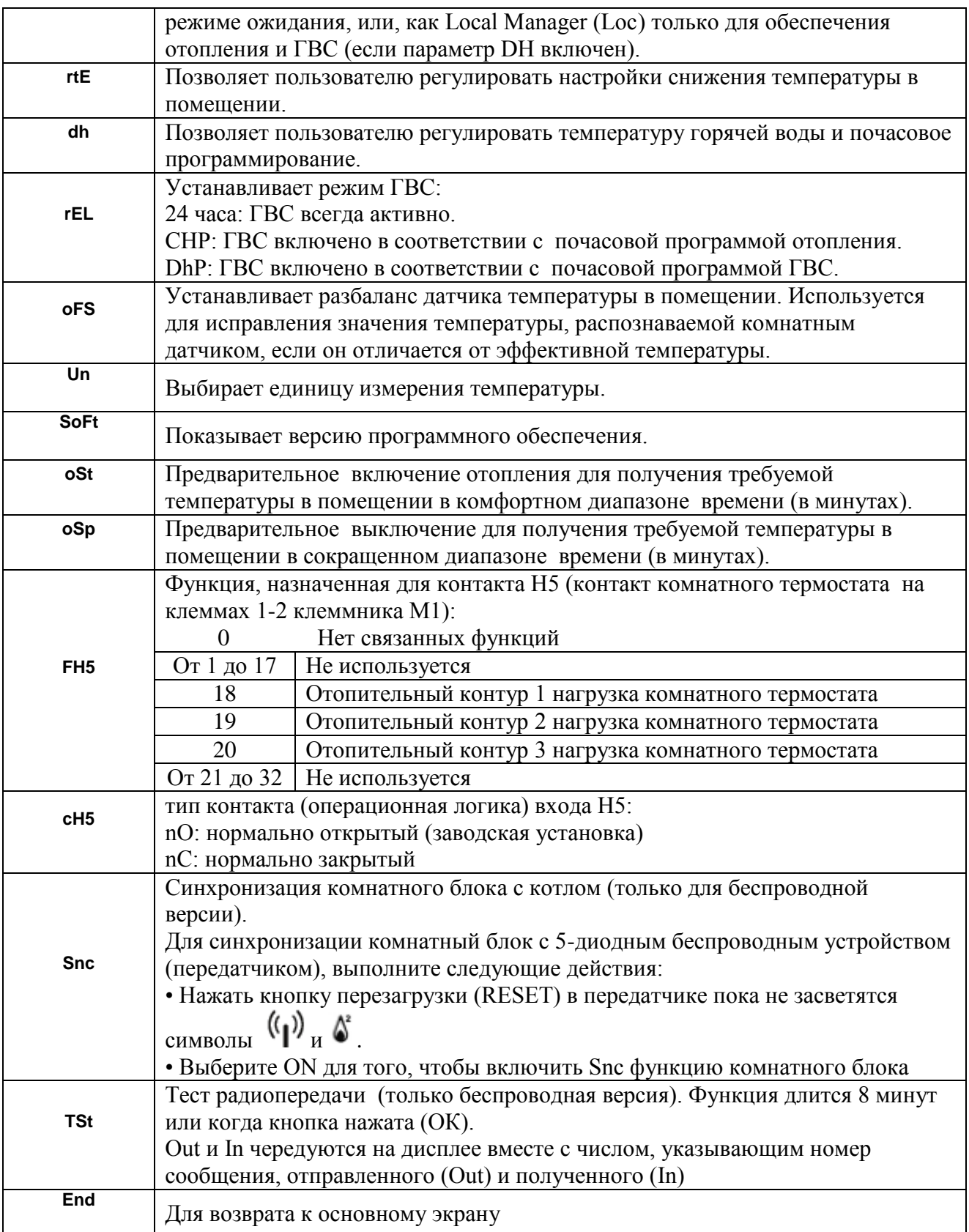

### **МОДУЛИРУЮЩИЕ УСТАНОВКИ ТЕМПЕРАТУРЫ ПОТОКА**

Для установки модулирующей температуры потока, настроить параметры FH5 правильно (контакт 1-2 клеммника M1). Заводские установки параметра FH5 = 18, как показано в следующей таблице:

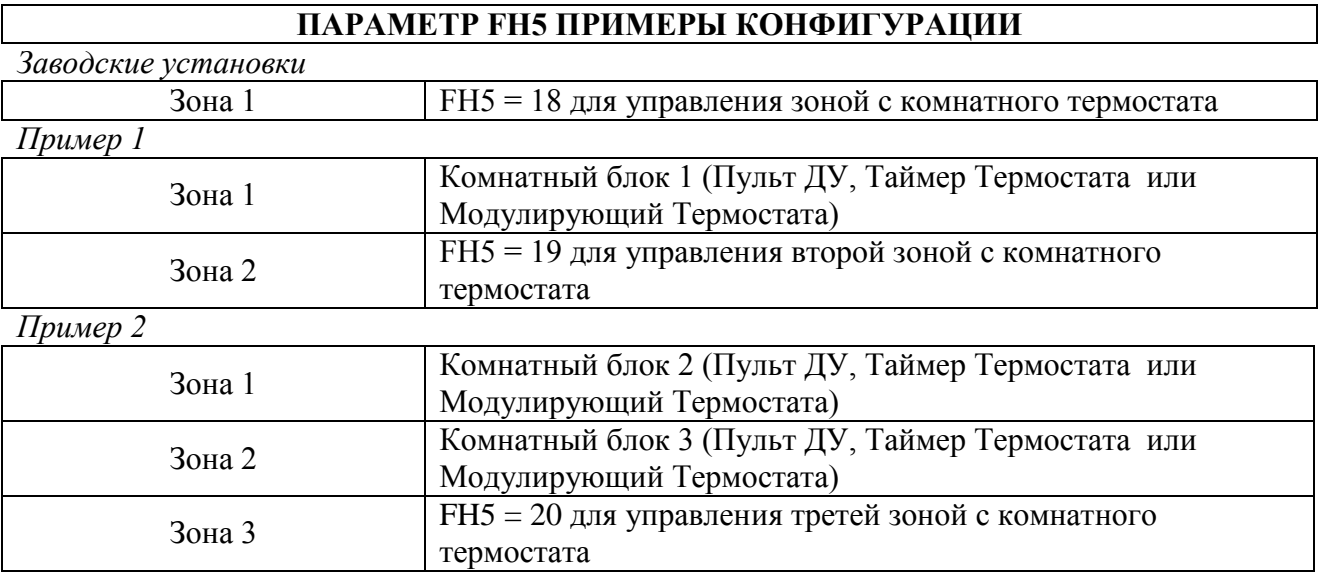

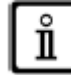

*Для управления системой с несколькими смешанными зонами, "Смешанное управления и управления солнечной установкой " дополнительное оборудование должно быть приобретено. Чтобы создать и настроить зоны см. в инструкциях, прилагаемых к дополнительному оборудованию.*

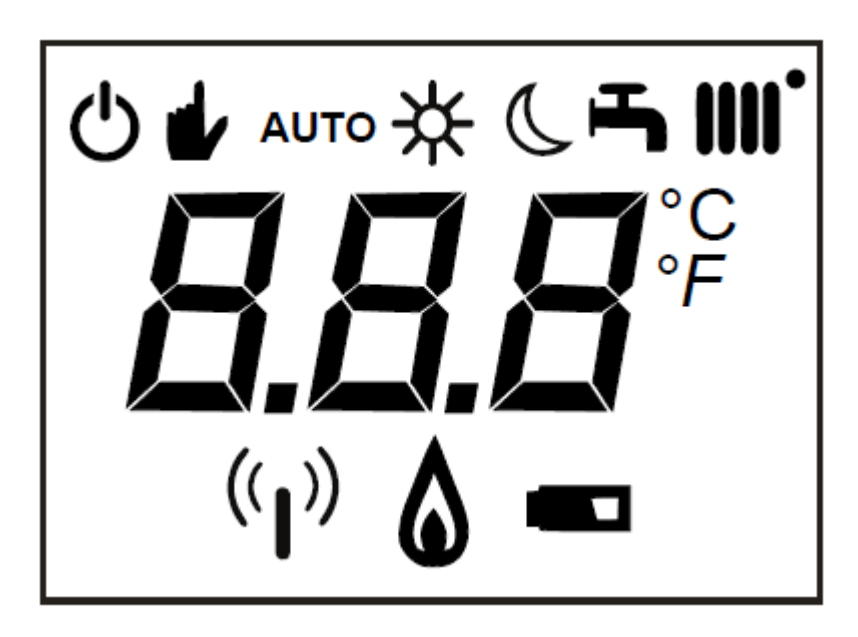

#### **4.2. МОДУЛИРУЮЩИЙ ТЕРМОСТАТ**

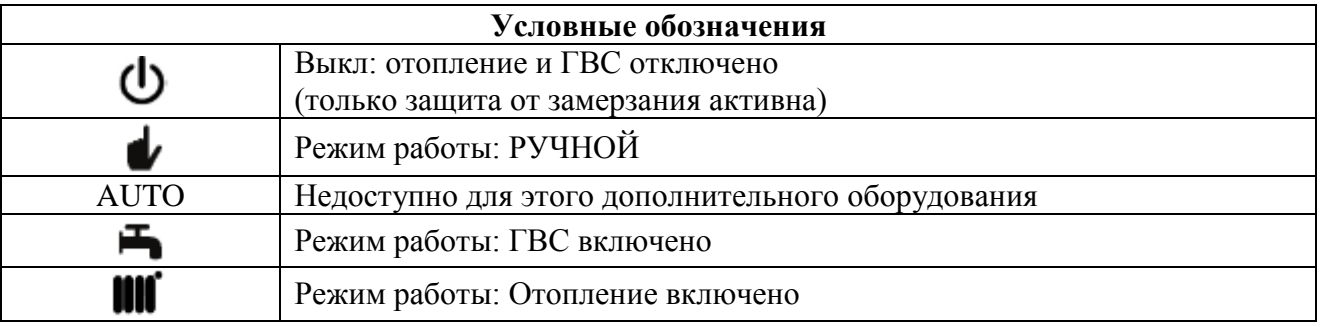

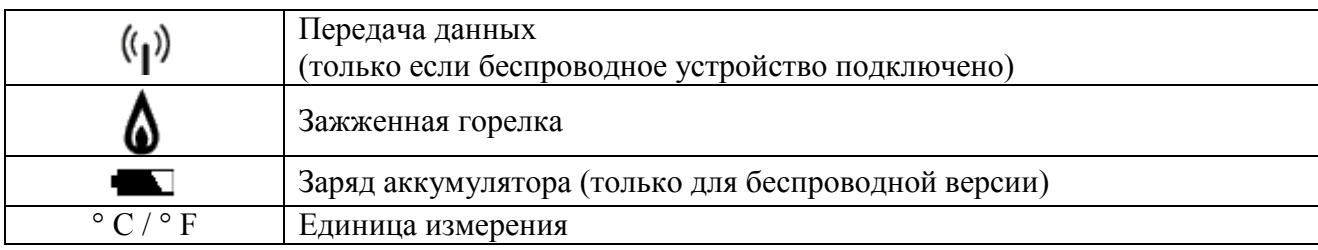

# **4.2.1. ФУНКЦИИ ПОЛЬЗОВАТЕЛЯ**

Установка РАБОЧИХ РЕЖИМОВ

Чтобы установить рабочий режим котла выполните следующие действия:

- $\mathcal{D}_{\text{Ha ccKYHAY, CHMBOJ}}$   $\blacksquare$  начинает мигать на дисплее.
- $\mathbb{O}_{\text{d}}$  или ГВС  $\blacksquare$ , потом  $\mathbb{C}^{\triangleright}$  для подтверждения.
- Для ГВС цепи "On" для включения и "Off" для отключения.
- Для отопительного контура  $\mathbb{O}$ , чтобы установить нужный режим.

# *Существует режим работы AUTO , но он недоступен для этого комнатного блока*

# **ИЗМЕНЕНИЕ ЗАДАННОЙ ВЕЛИЧИНЫ ТЕМПЕРАТУРНЫХ ЗНАЧЕНИЙ**

Чтобы изменить максимальную рабочую температуру (заданная величина) для отопления и ГВС (если включено), выполните следующие действия:

- $\mathcal{F}$ в течение трех секунд на дисплее отображается  $\mathcal{H}$   $\blacksquare$  заданная величина температуры комфорта (SCH).
- $\mathcal{D}_{\text{3H}a}$ чение начинает мигать
- $\bullet$  чтобы изменить значение температуры, а затем  $\mathcal{D}_{\text{A}}$ ля подтверждения.
- Для выхода из функции  $\bullet$ , пока "End" появляется и тогда  $\circ$

В следующей таблице показаны заданные величины, которые могут быть изменены:

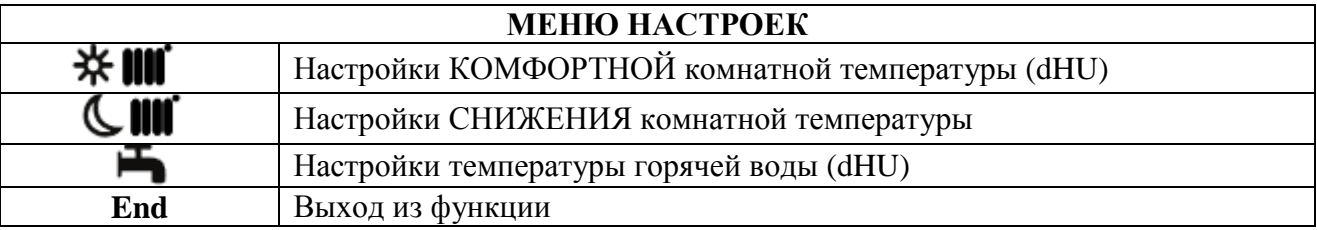

#### **4.2.2 ИНСТАЛЛЯЦИОННЫЕ ФУНКЦИИ**

Эти функции описаны в таблице в разделе 4.1.2 (следующие версии не поддерживаются: rEL - oSt - oSp - tLr ). Чтобы получить доступ к меню программы установки, выполните следующие действия:

•  $\hat{\mathbb{C}}^{\mathfrak{D}}$  в течение шести секунд: на дисплее появится НС (первое значение в таблице в разделе 4.1.2).

- $\tilde{\mathcal{D}}$ значение начинает мигать
- $\mathbb{O}_{\text{d}}$  изменения значения, а затем  $\mathbb{C}^{\mathfrak{D}}$  для подтверждения.
- Одля прокрутки списка параметров, указанных в таблице в разделе 4.1.2.
- Для выхода из функции  $\mathbb O$ , пока "End" появляется и тогда $\widehat{\supset}$ .